# infotech.

#### **Κέντρο Δια Βίου Μάθησης** Αρ. αδείας: 2335229

τηλ. 2310-50.19.70

[www.infotech.edu.gr](http://www.infotech.edu.gr/)

email: [studies@infotech.edu.gr](mailto:studies@infotech.edu.gr)

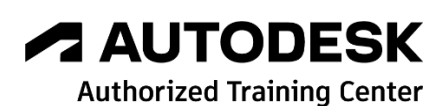

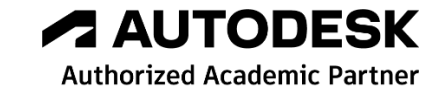

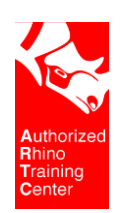

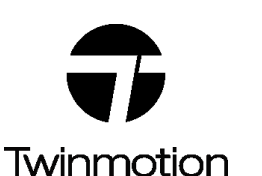

## chaostrainingcenter

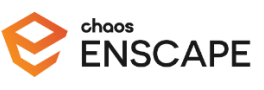

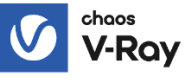

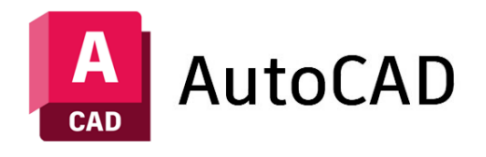

## AutoCAD 2025

## Lifelong support for unlimited learning since 1997

**1 <sup>η</sup> Έκδοση: Απρίλιος 2024**

To απόλυτο σχεδιαστικό εργαλείο στην 2D γενική σχεδίαση.

Το πρόγραμμα με τη μεγαλύτερη σχεδιαστική κοινότητα παγκοσμίως.

### Up to Date

Εκπαιδεύεστε στην τελευταία έκδοση των προγραμμάτων για να είστε ανταγωνιστικοί στην Ελλάδα και το εξωτερικό.

Με γνώμονα τις εξελίξεις και τις ανάγκες της αγοράς εργασίας, η infotech κάθε χρόνο σαν **Academic Partner**  της Autodesk (πλέον του **Autodesk Training Center** που είναι), διοργανώνει για τους εκπαιδευόμενους της …νέους και παλιούς ημέρες **Open Doors**, με παρουσιάσεις, ανάλυση και εξηγήσεις των νέων χαρακτηριστικών της τρέχουσας έκδοσης.

Έτσι μπορείτε να είστε πάντοτε Up to Date.

## Πριν την …εκπαίδευση

Η εκπαίδευση γίνεται ON LINE από πιστοποιημένο εισηγητή στην αίθουσα αλλά και εξ' αποστάσεως. Τα μαθήματα μαγνητοσκοπούνται οπότε μπορείτε να τα ξαναπαρακολουθήσετε ή να παρακολουθήσετε όλο το σεμινάριο την ώρα και ημέρα που μπορείτε.

## Εκπαιδευτές

H infotech έχει δύο εκπαιδευτές πιστοποιημένους από την Autodesk στο AutoCAD.

Είναι δηλαδή **Autodesk Certified Instructors**, η Μαρία Ναζλίδου (Silver) και ο Βασίλης Κορδώνιας (Gold).

Σημειώνουμε ότι είναι και **Autodesk Certified Professionals.**

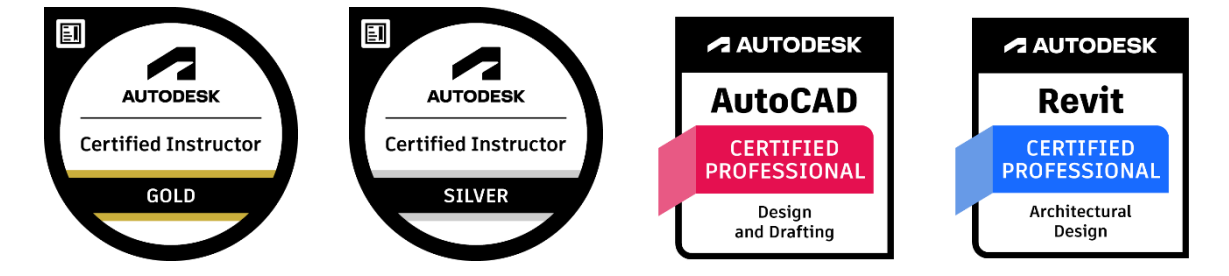

## Γενικά…

#### **Ερωτήσεις / Απαντήσεις:**

Στα On Line σεμινάρια υπάρχει άμεση ανταπόκριση.

Τα βιντεοσκοπημένα σεμινάρια έχουν δημιουργηθεί από τα On-Line και ανανεώνονται πολύ συχνά. Οι ερωτήσεις / απαντήσεις γίνονται μέσω Zoom άμεσα.

#### **Εργασίες:**

Κατά τη διάρκεια του σεμιναρίου υπάρχουν πολλές επιμέρους εργασίες και ασκήσεις.

#### **Πιστοποιήσεις:**

Μετά την ολοκλήρωση του σεμιναρίου και μετά από μία εργασία που θα μας δώσετε θα πάρετε το **Διεθνές Πτυχίο της Autodesk** (κατασκευάστριας εταιρίας του AutoCAD).

Επίσης θα πάρετε **βεβαίωση παρακολούθησης σεμιναρίου από το Κ.Δ.Β.Μ** (Κέντρο Διά Βίου Μάθησης) infotech. Τα κέντρα Δια Βίου Μάθησης ανήκουν στη Διεύθυνση Γενικής Γραμματείας Επαγγελματικής Εκπαίδευσης, Κατάρτισης και Διά Βίου Μάθησης του Υπουργείου Παιδείας

#### (**<http://www.gsae.edu.gr/el/idiotika-kdvm>**).

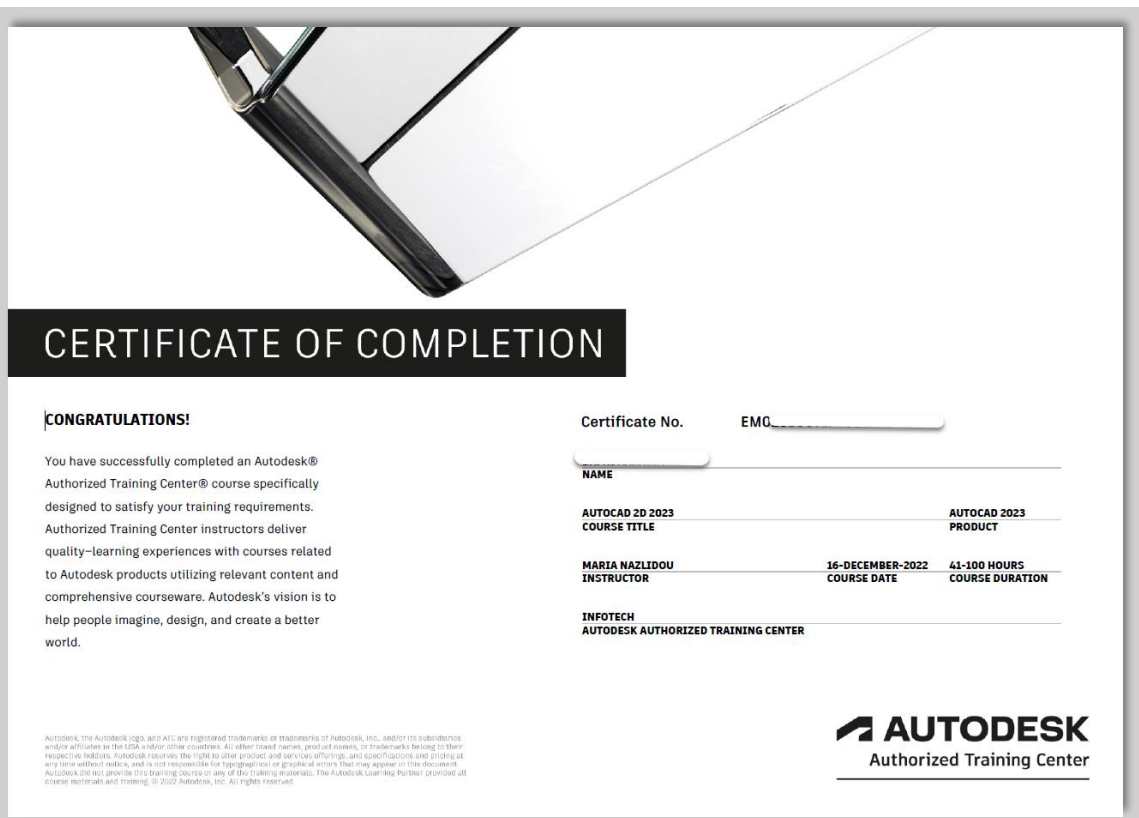

## Ενότητες του σεμιναρίου

Το σεμινάριο χωρίζεται σε 2 μεγάλες ενότητες. To βασικό σεμινάριο και τα …Bonus.

#### **1η ενότητα: Βασικό σεμινάριο**

Η εκπαιδευτική διαδικασία έχει προφανή σκοπό την εκμάθηση του προγράμματος σε βάθος για να μπορεί ο εκπαιδευόμενος να ανταπεξέλθει σε κάθε πρόκληση, ακόμα και στις πιο δύσκολες, χρησιμοποιώντας τα κατάλληλα σχεδιαστικά εργαλεία.

#### **2η ενότητα: Bonus**

Μετά την ολοκλήρωση του σεμιναρίου, σας δίνουμε τη δυνατότητα να εμβαθύνετε στα χαρακτηριστικά του προγράμματος και να ξεκινήσετε τη 3D σχεδίαση.

#### **Υλικό εκπαίδευσης**

Το υλικό εκπαίδευσης δίνεται στους εκπαιδευόμενους σύμφωνα με την εξέλιξη του σεμιναρίου και είναι σημειώσεις σε pdf, βιβλίο και ασκήσεις …πολλές ασκήσεις.

Στη συνέχεια αναλύονται **συνοπτικά** και **αναλυτικά** οι ενότητες και υποενότητες του σεμιναρίου.

## Συνοπτική περιγραφή

#### **Βασικό σεμινάριο:**

- 1. Εισαγωγή στο πρόγραμμα.
- 2. Συντεταγμένες.
- 3. Διαχείριση οθόνης.
- 4. Σχεδίαση 2D αντικειμένων.
- 5. Επιλογή αντικειμένων.
- 6. Layers.
- 7. Τροποποίηση αντικειμένων.
- 8. Αρχεία.
- 9. Διαγραμμίσεις.
- 10. Κείμενο.
- 11. Διαστάσεις.
- 12. Blocks & Xrefs.
- 13. Εκτύπωση.

#### **Bonus:**

- 1. AutoCAD Advanced.
- 2. AutoCAD 3D.
- 3. Από την Αλάμπρα στο AutoCAD.

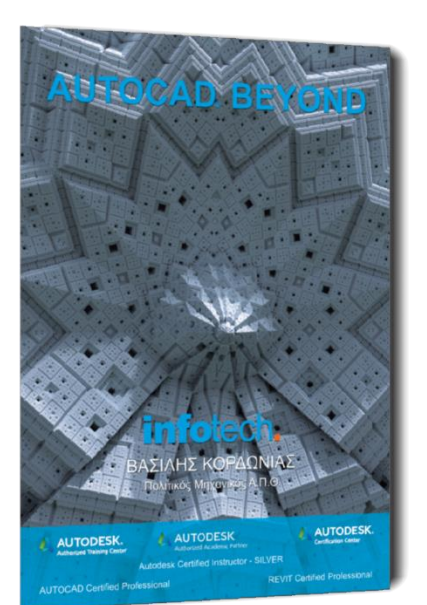

## Αναλυτική παρουσίαση

## 1 <sup>η</sup> ενότητα: Βασικό σεμινάριο

Η εκπαιδευτική διαδικασία έχει προφανή σκοπό την εκμάθηση του προγράμματος σε βάθος για να μπορεί ο εκπαιδευόμενος να ανταπεξέλθει σε κάθε πρόκληση, ακόμα και στις πιο δύσκολες, χρησιμοποιώντας τα κατάλληλα σχεδιαστικά εργαλεία.

#### **1. Εισαγωγή στο πρόγραμμα**

Ξεκινώντας, δίνεται έμφαση στο σωστό τρόπο επιλογής Template, ώστε να χρησιμοποιούνται οι σωστές μονάδες.

Πολλές φορές οι μονάδες σχεδίασης που χρησιμοποιεί το πρόγραμμα είναι διαφορετικές από αυτές που πιστεύει ο χρήστης. AutoCAD και χρήστης πρέπει να έχουν ίδιες …απόψεις επί του θέματος!

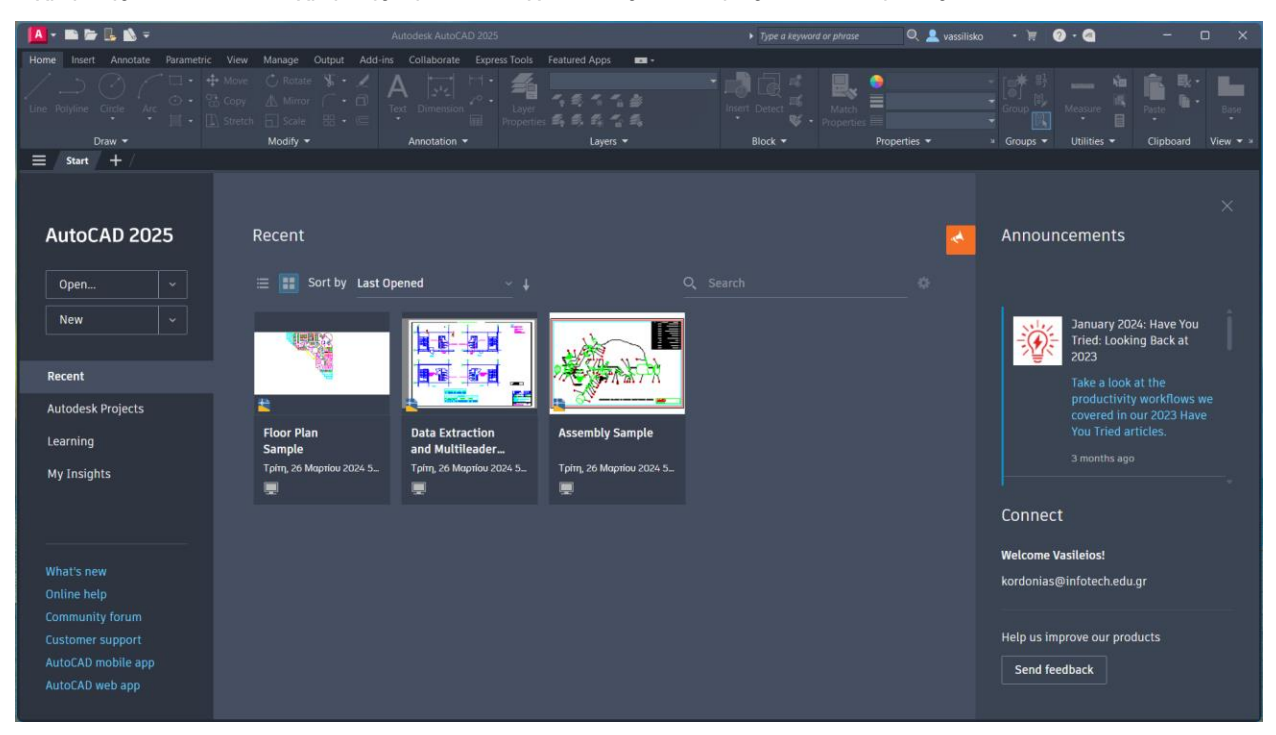

#### **2. Συντεταγμένες**

Αντικείμενο αυτής της ενότητας είναι η σωστή επιλογή και χρήση συντεταγμένων, κάτι που αποτελεί το Α και το Ω ενός σχεδίου.

Είναι πολύ πιθανόν όροι όπως Απόλυτες, Σχετικές, Καρτεσιανές και Πολικές συντεταγμένες να δημιουργούν …τρόμο, αλλά ο τρόπος που παρουσιάζονται στο σεμινάριο και η επανάληψή τους σας βοηθούν ώστε να τους κάνετε κτήμα σας. Έτσι, αποφεύγετε αυτό που κάνουν οι περισσότεροι χρήστες: επιλογή, δηλαδή, πολλών εντολών για ένα αποτέλεσμα που μπορεί να γίνει άμεσα, με λιγότερες εντολές.

Ιδιαίτερη έμφαση δίνεται και στις διαφορετικές τεχνικές επιλογής συντεταγμένων, αλλά και στις διαφορετικές δυνατότητες On/Off των βοηθητικών επιλογών του προγράμματος.

Οι πολλές ασκήσεις κλείνουν την ενότητα αυτή.

#### **Ερωταπαντήσεις που καλύπτονται στο σεμινάριο**

- Ποια οι σχέση των Units που χρησιμοποιεί το πρόγραμμα με τις μονάδες που θέλω?
- Μήπως ήρθε η ώρα να κάνω απόλυτο κτήμα μου τις Καρτεσιανές Πολικές Συντεταγμένες?
- Τα λάθη στις συντεταγμένες μπορούν να διορθωθούν με τον ελάχιστο δυνατό κόπο?

#### **3. Διαχείριση οθόνης**

Στην ενότητα αυτή αναλύονται όλες οι επιλογές διαχείρισης της οθόνης: Zoom, Pan, χρήση του ποντικιού κλπ.

Αναλύεται, επίσης, ο τρόπος χρήσης παραθύρων, Visual Styles κλπ.

#### **4. Σχεδίαση 2D αντικειμένων**

Αρχικά, γίνεται αναφορά στη λογική που χρησιμοποιεί το πρόγραμμα, στους διαφορετικούς τύπους γραμμών που μπορούν να δημιουργηθούν.

Στη συνέχεια, αναλύονται όλες οι εντολές του κεφαλαίου. Γίνεται ιδιαίτερη αναφορά στις επιμέρους επιλογές των εντολών που κάνουν τη σχεδίαση πολύ πιο γρήγορη.

**Ερωταπαντήσεις που καλύπτονται στο σεμινάριο**

- Γιατί το πρόγραμμα έχει τόσους διαφορετικούς τύπους γραμμών (Lines, Polylines, Mlines κλπ.)?
- Ποια η σχέση τους με την Database του προγράμματος?
- Τι τύποι αντικειμένων αποθηκεύονται στη βάση δεδομένων του προγράμματος?
- Γιατί να χρησιμοποιήσω Rectangle και όχι Polyline και ποια η χρήση των σχετικών συντεταγμένων για γρήγορη σχεδιαστική ανταπόκριση?
- Πότε είναι χρήσιμες οι επιλογές των Polygons?
- Γνωρίζετε ότι στο AutoCAD μπορείτε να αποτυπώσετε υπάρχοντα σχέδια (ελεύθερη σχεδίαση)?

#### **Ασκήσεις**

Ασκήσεις, Ασκήσεις, Ασκήσεις! Η εμπέδωση και η ταχύτητα σχεδίασης, ο τρόπος επιλογής της καταλληλότερης μεθόδου έρχεται με τις πολλές ασκήσεις του κεφαλαίου.

#### **5. Επιλογή αντικειμένων**

Εδώ αναλύονται οι διαφορετικοί τρόποι επιλογής αντικειμένων, μετά ή πριν από εντολή. Αναφέρονται επίσης και οι συνδυασμοί επιλογών.

Αναλύονται οι τρόποι επιλογής αλληλοκαλυπτόμενων αντικειμένων, απόκρυψης αντικειμένων και μεταφοράς ιδιοτήτων.

Στη συνέχεια αναφέρονται τα Grips και οι πολλές επιλογές τους.

Τελειώνοντας, δίνονται οι επιλογές που πρέπει να προσέξετε αν το πρόγραμμα δεν …ανταποκρίνεται έτσι όπως θα θέλατε.

#### **6. Layers**

Στην ενότητα αυτή αναφερόμαστε στη χρησιμότητα και τις επιλογές των Layers.

Στην αρχή δίνεται έμφαση στα χαρακτηριστικά τους. Ειδική μνεία γίνεται σε χρώματα, τύπους γραμμών και πάχη γραμμών, Transparency, Plot/No Plot, Layer Tools, κλπ.

Εξηγούνται, επίσης, οι πολύ χρήσιμες επιλογές ByLayer, ByBlock και Override για να σταματήσουν να …τρομάζουν τους εκπαιδευόμενους.

Τέλος, αναφέρονται πολλά ειδικά χαρακτηριστικά, όπως οι κλίμακες στους τύπους γραμμών και η δημιουργία δικού σας τύπου γραμμής.

#### **7. Τροποποίηση αντικειμένων**

Η τροποποίηση αντικειμένων είναι από τις πιο σημαντικές ενότητες του σεμιναρίου. Δε μένουμε στην απλή ανάλυση των εντολών. Πάνω από όλα δίνεται έμφαση στο συνδυασμό εντολών για γρηγορότερα και με ακρίβεια αποτελέσματα, αλλά και στις επιμέρους επιλογές των εντολών που είναι πολύ χρήσιμες σε ειδικές περιπτώσεις.

Παραδείγματα:

Η επόμενη σκάλα γίνεται σε λιγότερο από …μισό λεπτό με συνδυασμό των εντολών Offset, Fillet και Divide.

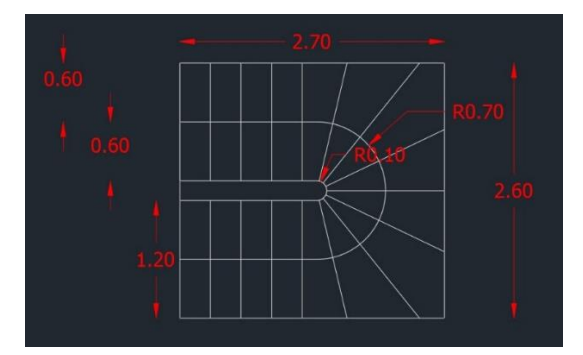

H δημιουργία του επόμενου τοπογραφικού γίνεται πολύ γρήγορα με τη βοήθεια των Points και της Pedit. Επίσης, πολύ εύκολα μπορεί να γίνει και από 2D σε 3D με τη βοήθεια της Move.

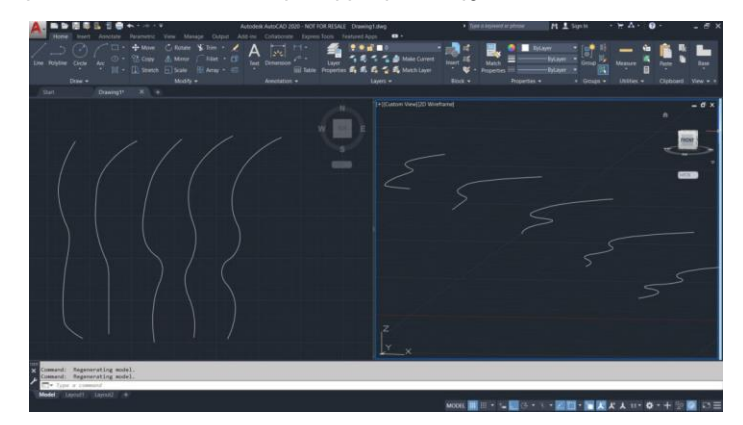

Ο σχεδιασμός στο AutoCAD κλειστού σχήματος (που έχει προκύψει από αποτύπωση δωματίου) με τη χρήση Γεωμετρικών τόπων.

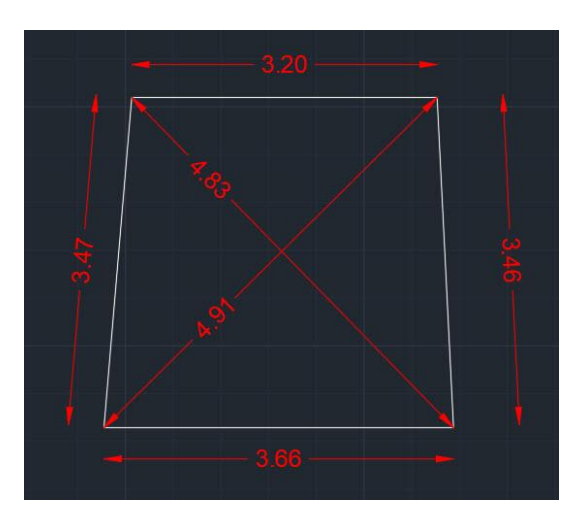

#### **Ερωταπαντήσεις που καλύπτονται στο σεμινάριο**

- Αν υπάρχουν λάθη στις συντεταγμένες πώς μπορούμε εύκολα να τα διορθώσουμε, χωρίς να χρειαστεί να ξανακάνουμε το μεγαλύτερο τμήμα του σχεδίου?
- Ποια είναι η απίστευτη δύναμη της STRETCH και πόσο χρόνο μπορώ να γλιτώσω αν μάθω να τη χρησιμοποιώ σωστά?
- Tα καμπύλα τμήματα του σχεδίου πρέπει να με τρομάζουν ή η χρήση της FILLET τα κάνει πανεύκολα?
- Μπορούμε να φανταστούμε πώς θα ήταν το σχέδιο πριν τη χρήση των TRIM/EXTEND, FILLET/CHAMFER ώστε να γίνει σε χρόνο ρεκόρ?
- Πόσες τεχνικές σχεδίασης υπάρχουν στο AutoCAD?

#### **8. Αρχεία**

Επίσης, μία από τις σημαντικότερες ενότητες του σεμιναρίου προκειμένου να δουλεύουμε αποδοτικά.

#### **Files, Backups Αutosave Files**

Αναλύονται: α.οι τρόποι αποθήκευσης ενός αρχείου με επιλογή έκδοσης, β.η χρήση του backup και του autosave αρχείου για …δύσκολες περιστάσεις.

#### **Διαφορές dwg και dwt**

Αναλύονται οι διαφορές .dwt (template) και .dwg (project), καθώς ένα από τα πιο συνηθισμένα λάθη είναι η χρήση αρχείου .dwt αντί για .dwg.

#### **Templates, Profiles WorkSaces**

Ξεκαθαρίζουμε τις διαφορές μεταξύ των Templates, των Profiles και των Workspaces που αρκετοί χρήστες μπερδεύουν.

#### **Επικοινωνία με άλλα προγράμματα**

Συνεχίζοντας, αναλύονται οι διαφορετικοί τρόποι επικοινωνίας με άλλα προγράμματα (π.χ. Στατικά), αλλά και άλλα προγράμματα της Autodesk (Revit, 3ds Max κλπ.).

#### **Σύγκριση αρχείων**

Είναι ένα από τα καλύτερα χαρακτηριστικά των τελευταίων εκδόσεων. Μπορείτε να επιλέξετε το σωστό αρχείο ειδικά στις περιπτώσεις που το έχετε αποθηκεύσει με διαφορετικά ονόματα.

#### **9. Διαγραμμίσεις**

Στην ενότητα αυτή αναλύονται οι Διαγραμμίσεις, οι διαφορετικοί τύποι τους και το νέο Ribbon που υπάρχει στις τελευταίες εκδόσεις.

#### **Διαγραμμίσεις της infotech**

Θα αναλύσουμε τον τρόπο που μπορείτε να χρησιμοποιήσετε τις διαγραμμίσεις της infotech.

#### **10. Κείμενο**

Εδώ ασχολούμαστε με το κείμενο. Στην αρχή αναλύουμε τις διαφορές μεταξύ αναλογικών και μη αναλογικών γραμματοσειρών.

#### **Style κειμένου**

Αναλύουμε τον τρόπο δημιουργίας στυλ κειμένου και τις διαφορές μεταξύ Annotative και μη Annotative Styles.

#### **Δημιουργία κειμένου**

Μαθαίνουμε να γράφουμε απλό αλλά και σύνθετο κείμενο.

**Ερωταπαντήσεις που καλύπτονται στο σεμινάριο**

• Εκτός από Move, Rotate, Scale κλπ. πώς μπορεί να γίνει Stretch σε κείμενο?

#### **Χαρακτηριστικά κειμένου**

Στην αρχή αναλύονται όλες οι επιλογές του Ribbon.

Στη συνέχεια, αναλύουμε τα χαρακτηριστικά του κειμένου, τη δυνατότητα μορφοποίησης του κειμένου, όπως Bold, Italics, Underline, Bullets, Superscripts, Subscripts, δημιουργία συνεχόμενης αρίθμησης, κλπ.

Επίσης, εξηγούμε τη δυνατότητα εισαγωγής ειδικών χαρακτήρων που είναι απαραίτητοι στο τεχνικό σχέδιο.

Διάμετρος οπλισμών ≥ Ø20

Ακτίνα κύκλου  $\frac{1}{2}$  αρχικής

Εκσκαφή 3000μ<sup>3</sup>

#### **Επιπρόσθετες επιλογές κειμένου**

Αναλύονται επιπρόσθετες δυνατότητες που έχει το κείμενο, όπως Υπέρθεση και Παράθεση, Align, Justify, μετακίνηση κειμένου μπροστά από άλλα αντικείμενα, μάσκα κειμένου, κείμενο σε Arc, δημιουργία αυτόματων κύκλων πέριξ κειμένου, κλπ.

**Ερωταπαντήσεις που καλύπτονται στο σεμινάριο**

- Τι ύψος πρέπει να δώσω στο κείμενο ώστε να έχει συγκεκριμένο ύψος στην εκτύπωση ανεξάρτητα από κλίμακα?
- Πώς μπορώ να κάνω Copy & Paste από το Microsoft Word και το Excel στο AutoCAD?

Όπως και στα άλλα τα κεφάλαια, οι πολλές και διαφορετικές ασκήσεις, απλές και σύνθετες, κλείνουν την ενότητα.

#### **11. Διαστάσεις**

Στην ενότητα αυτή αναλύονται οι διαστάσεις: οι εντολές των διαστάσεων και ο τρόπος δημιουργίας Styles.

Προσοχή: Είναι πολύ σημαντικό να γνωρίζετε πότε οι διαστάσεις είναι στρογγυλοποιημένες. Δεν πρέπει να βασίζεστε στο αναγραφόμενο μήκος, ακτίνα κλπ. Ο τρόπος για είστε …υποψιασμένοι φανερώνεται στο σεμινάριο.

#### **12. Blocks Xrefs**

#### **Blocks**

Αναλύονται όλες οι εντολές των blocks.

#### **Attributes**

Η δυνατότητα αλλαγής κειμένου και αριθμών κατά την εισαγωγή ή τη διόρθωση των blocks, αναλύεται στην ενότητα αυτή. Τα Attributes είναι πολύ χρήσιμα στη δημιουργία υπομνημάτων, πινάκων σχεδίων, πινάκων για πόρτες και παράθυρα, κλπ.

#### **Block Libraries**

Το πιο σημαντικό χαρακτηριστικό της ενότητας είναι η εκμάθηση του τρόπου δημιουργίας παλετών με blocks. Έτσι, μπορείτε να χρησιμοποιήσετε τα blocks σε οποιοδήποτε σχέδιο απρόσκοπτα χωρίς να επιβαρύνετε το template με αυτά.

Σε παλέτες, εκτός από blocks, μπορείτε να έχετε Διαγραμμίσεις (με τα δικά σας χαρακτηριστικά) και Εντολές.

#### **Xrefs**

Αναλύονται όλα τα χαρακτηριστικά των Xrefs (Εξωτερικές αναφορές), η σωστή χρήση της παλέτας External Reference και των επιλογών της.

**Ερωταπαντήσεις που καλύπτονται στο σεμινάριο**

- Μπορούν να ορισθούν με ακρίβεια οι συντεταγμένες σε διαφορετικά σχέδια?
- Μπορώ να …κλέψω συντεταγμένες από οποιοδήποτε σχέδιο για να δημιουργήσω ένα άλλο?

Το σχέδιο της επόμενης εικόνας είναι του φίλου και συνεργάτη -για πολλά χρόνια- Γιάννη Παπαγεωργίου και δημιουργήθηκε από σύνθεση διαφορετικών αρχείων με τη βοήθεια των Xrefs.

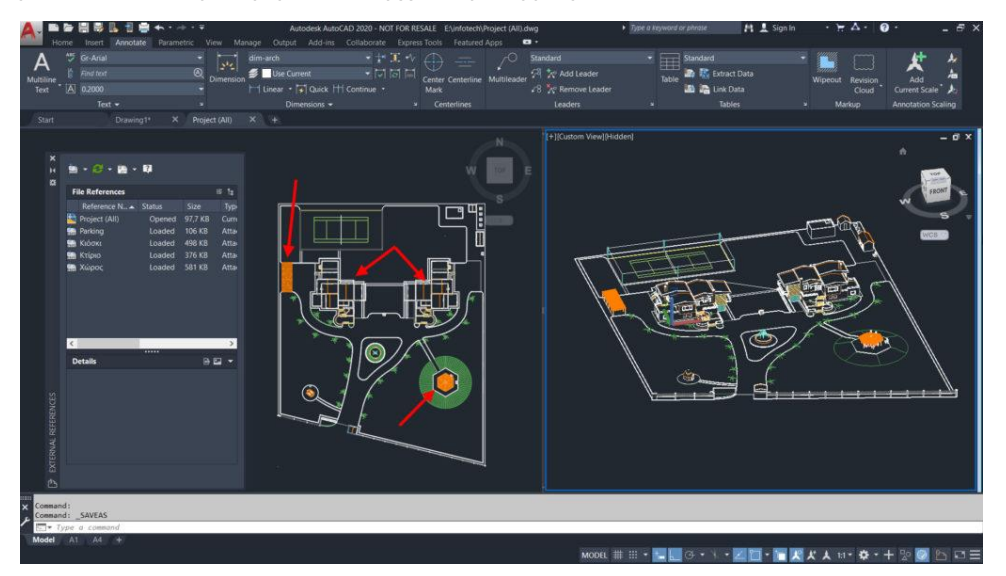

#### **13. Εκτύπωση**

Στην τελευταία ενότητα του βασικού σεμιναρίου αναλύουμε τις πολλές και διαφορετικές επιλογές που μας δίνει το πρόγραμμα στην εκτύπωση, αλλά και τη δημιουργία τελικών χαρτιών εκτύπωσης με διαφορετικές κλίμακες, εικόνες, πινακάκια κλπ.

#### **Model Space & Layouts**

Στην αρχή αναλύονται οι διαφορετικοί χώροι που έχει το AutoCAD, με ιδιαίτερη έμφαση στα Layouts.

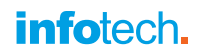

#### **Εκτύπωση από Model Space**

Στη συνέχεια, γίνεται εκτύπωση από το Model Space και αναλύονται όλες οι επιλογές και οι δυνατότητες που μας δίνει ο χώρος του μοντέλου.

#### **Layouts**

Αναλύονται οι πολλές διαφορετικές δυνατότητες που μας δίνουν τα Layouts, όπως εμφάνιση του σχεδίου σε διαφορετικές κλίμακες, πάγωμα στοχευμένων layers σε μεμονωμένα παράθυρα, εισαγωγή εικόνων φωτορεαλισμού, αυτοματοποίηση μεγεθών χαρτιών κλπ.

#### **Plot Styles**

Αναλύονται οι διαφορετικές δυνατότητες που μας δίνουν τα Plot Styles. Με τα Plot Styles διαχειριζόμαστε την εκτύπωση και το προϊόν αυτής, χωρίς να επηρεάζονται τα αρχικά σχέδια.

Επίσης, σε αυτήν τη φάση μαθαίνετε να δημιουργείτε και να εφαρμόζετε το δικό σας plot style.

#### **Εκτύπωση**

Αναλύονται όλες οι επιλογές εκτύπωσης σε PDF (vector pdf με δυνατότητα Οn/Off στα Layers), Printers Plotters.

#### **Παρατηρήσεις**

Στην τελευταία ενότητα του σεμιναρίου αναλύονται όλα αυτά τα σχεδιαστικά χαρακτηριστικά που μπορεί να σας προβληματίσουν κατά τη δημιουργία των Layouts όπως:

- ✓ Δημιουργία κλιμάκων σχεδίασης. Διαφορές δημιουργίας σχεδίων σε m και mm.
- ✓ Μεταφορά Layouts από άλλα σχέδια.
- $\checkmark$  Linetypes σε Model Space & Layouts. Μέγεθος κειμένου σε Model Space & Layouts.
- ✓ Δημιουργία κινητών παραθύρων οποιουδήποτε σχήματος.
- ✓ Δημιουργία δικών σας χαρτιών εκτύπωσης στο επιθυμητό μέγεθος.
- ✓ Μεταφορά των δικών σας ρυθμίσεων στο template που χρησιμοποιείτε.

Ολοκληρώνοντας το βασικό σεμινάριο σας παρουσιάζουμε, και σας δίνουμε, το template που δημιουργήσαμε με:

- $\checkmark$  Έτοιμα Layers. Layouts Α1 & Α0 (μπορείτε εύκολα να φτιάξετε και τα δικά σας).
- $\checkmark$  Κλίμακες 1:100, 1:50, 1:25, 1:20 και 1:10.
- ✓ Πινακάκι με Attributes για να ορίσετε τα στοιχεία του έργου.
- ✓ Μικρές κάθετες γραμμές στα όρια του χαρτιού για να γνωρίζετε που θα το διπλώσετε.

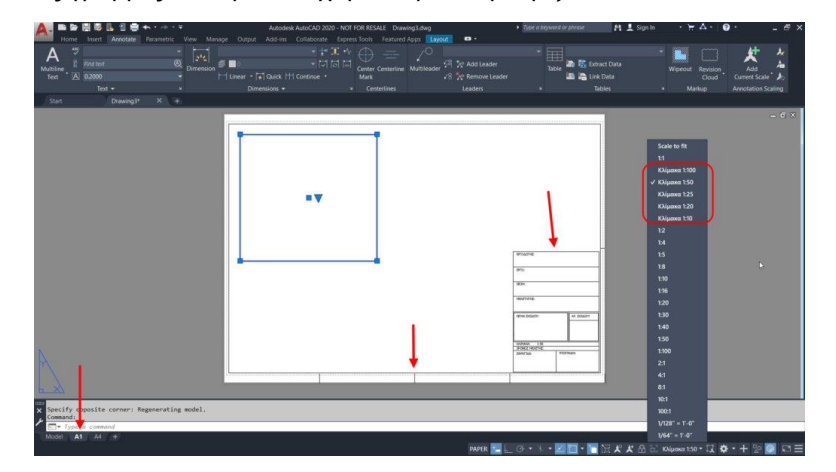

## 2 <sup>η</sup> ενότητα. Bonus

Η ενότητα αυτή έχει 3 υποενότητες που είναι βιντεοσκοπημένες και μπορείτε να τις παρακολουθήσετε όποτε αισθάνεστε έτοιμοι. Απαραίτητη προϋπόθεση για να τις παρακολουθήσετε είναι να έχετε κάνει κτήμα σας το βασικό σεμινάριο.

Οι υποενότητες είναι:

- ✓ AutoCAD Advanced.
- ✓ AutoCAD 3D Modeling.
- ✓ Από την Αλάμπρα στο AutoCAD.

#### **AutoCAD Advanced**

Στην περίπτωση που θέλετε να μάθετε εξειδικευμένα χαρακτηριστικά του AutoCAD, αλλά και να ομαδοποιήσετε επιλογές του, πρέπει να παρακολουθήσετε και να οικειοποιηθείτε τη γνώση που προσφέρει το AutoCAD Advanced.

Το σεμινάριο αυτό είναι διάρκειας 4 περίπου ωρών, είναι **βιντεοσκοπημένο** και μπορούν να το παρακολουθήσουν, χωρίς χρέωση, όλοι οι εκπαιδευόμενοι του βασικού σεμιναρίου.

Απαραίτητη προϋπόθεση για την παρακολούθησή του είναι η καλή γνώση και χρήση του AutoCAD.

Το σεμινάριο αυτό μπορείτε να το παρακολουθήσετε μέχρι και ένα χρόνο από την ολοκλήρωση του βασικού σεμιναρίου. Οπότε έχετε χρόνο να ασχοληθείτε πρώτα με το βασικό σεμινάριο.

Μερικά από τα θέματα της ενότητας:

#### **1. Επικοινωνία με άλλα προγράμματα**

Αναλύονται σε βάθος όλες οι μορφές αρχείων που μπορούν να εισαχθούν στο AutoCAD, αλλά και να εξαχθούν από αυτό.

#### **2. External References**

Οι κυριότερες επιλογές των εξωτερικών αναφορών αναλύονται στο βασικό σεμινάριο. Εδώ αναφέρονται οι εξειδικευμένες δυνατότητες.

#### **3. Parametric Design**

Η παραμετρική σχεδίαση είναι το θέμα της τρίτης ενότητας. Αναλύονται οι βασικές δυνατότητές τους. Σκοπός είναι η κατανόησή τους, μια και όλα σχεδόν τα προγράμματα της Autodesk χρησιμοποιούν Parametric Design που έχουν την ίδια λογική.

#### **4. Annotative Scales**

H δημιουργία Κειμένου, Διαστάσεων, Διαγραμμίσεων και Οδηγών με ίδιο μέγεθος ανεξάρτητα από κλίμακα είναι το θέμα αυτής της ενότητας.

Έχουμε δημιουργήσει ένα template με έτοιμα όλα τα απαραίτητα χαρακτηριστικά για να μη χρειάζεται πολύς κόπος από εσάς.

#### **5. Profiles, Templates WorkSpaces**

Οι όροι αυτοί και η λογική τους μπερδεύονται συχνά από τους εκπαιδευόμενους. Εδώ αναλύονται για να μην υπάρχουν …σχεδιαστικές παρεξηγήσεις.

#### **6. Tables**

Η δημιουργία πινάκων καθώς και η χρησιμότητά τους είναι το θέμα αυτής της ενότητας.

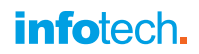

#### **7. Fields**

Λίγοι χρήστες του AutoCAD γνωρίζουν και χρησιμοποιούν τα Fields. Αναλύεται η λογική τους με ένα ουσιαστικό παράδειγμα εμβαδών.

#### **8. Dynamic Blocks**

Γίνεται μία αναφορά στον τρόπο χρήσης των Dynamic Blocks. Δεν αναλύουμε τον τρόπο δημιουργίας τους, αλλά τη χρήση τους.

Βέβαια αν θέλετε να εμβαθύνετε, μπορούμε να σας δώσουμε σημειώσεις που έχουμε (στα Ελληνικά) για τη δημιουργία τους. Οι σημειώσεις είναι από εξειδικευμένα σεμινάρια του AutoCAD που κάναμε σε κατασκευαστικές εταιρίες.

#### **9. Φίλτρα**

Για ειδικές περιπτώσεις, σε μεγάλα σύνθετα σχέδια, μπορείτε να χρησιμοποιήσετε συνθήκες με κριτήρια (AND, OR, NOT και XOR.). Στην ενότητα αυτή γίνεται μία αναφορά για να είστε υποψιασμένοι.

#### **10. Εξοικονόμηση χρόνου σχεδίασης**

Είναι μία από τις καλύτερες ενότητες του σεμιναρίου. Έχουμε συγκεντρώσει όλες τις δυνατότητες των εντολών, τους συνδυασμούς τους και τα tips που πρέπει να κατέχετε κατά τη σχεδίαση.

Αφορούν τη σχεδίαση, την αποθήκευση, τις υποεπιλογές των εντολών, τις δυνατότητες των παλετών, κλπ.

#### **11. Προγραμματισμός**

Ένας από τους λόγους που το AutoCAD έγινε το απόλυτο γενικό σχεδιαστικό πρόγραμμα είναι η δυνατότητα προγραμματισμού του.

**Script:** Στην αρχή αναλύονται οι επιλογές που σας δίνουν τα Script αρχεία.

**Lisp:** Σας αναλύουμε τον τρόπο με τον οποίο μπορείτε να φορτώσετε και να χρησιμοποιήσετε αρχεία lisp. Σαν παράδειγμα σας δίνουμε ένα αρχείο με έτοιμες χρήσιμες ρουτίνες.

Σημειώνουμε ότι δε γίνεται εκμάθηση κάποιας γλώσσας προγραμματισμού -αυτό θα ήθελε ξεχωριστό σεμινάριο- , αλλά η χρήση αρχείων προγραμματισμού.

**CUI (Customize User Interface):** Τελειώνοντας την ενότητα ασχολούμαστε με τις δυνατότητες που σας δίνει το CUI. Δημιουργούμε για παράδειγμα μία εργαλειοθήκη με τα δικά σας δημοφιλή εικονίδια.

#### **12. Χαρακτηριστικά των τελευταίων εκδόσεων**

Η ενότητα αυτή είναι κυρίως χρήσιμη σε όσους εκπαιδεύτηκαν σε προηγούμενες εκδόσεις. Αναφέρονται και αναλύονται όλα τα χαρακτηριστικά των τελευταίων εκδόσεων για να μπορούν όσοι έχουν μείνει σε προηγούμενες εκδόσεις να προσαρμοστούν.

#### **13. Ειδικά θέματα**

Τα ειδικά θέματα αναφέρονται εν τάχει. Αυτά είναι οι Databases και τα Sheet Sets.

#### **14. Συνδυασμοί πλήκτρων**

Στην τελευταία ενότητα του σεμιναρίου δίνονται σε πίνακες όλοι οι συνδυασμοί πλήκτρων που συναντάμε στο AutoCAD.

#### **AutoCAD 3D Modeling**

Η εκπαίδευση γίνεται με **βιντεοσκοπημένα μαθήματα**, τα οποία οι εκπαιδευόμενοι μπορούν να παρακολουθήσουν με το δικό τους ρυθμό.

Οι ενότητες εκμάθησης είναι οι επόμενες:

#### **1. Γνωριμία με τον 3D χώρο**

Ορολογία και ανάλυση των χαρακτηριστικών του χώρου σχεδίασης.

Γνωριμία με τον 3D χώρο με τη βοήθεια του AutoCAD. Ανάλυση των διαφορετικών τύπων μοντέλων.

#### **2. Διαχείριση Κίνηση στο χώρο**

Τρόποι μετακίνησης, αντιγραφής, περιστροφής και αλλαγής κλίμακας στον χώρο.

#### **3. Εντολές δημιουργίας τρισδιάστατων αντικειμένων**

**Meshes**: Στην αρχή αναλύονται τα Meshes (Πλέγματα). Αποσαφηνίζονται οι εντολές που μπορούν να ορισθούν και η μεταμόρφωσή τους από απλά γεωμετρικά σχήματα σε ολοκληρωμένα αντικείμενα.

**Solids**: Η δημιουργία, οι τροποποιήσεις και οι ειδικές εντολές των Solids (Στερεών) αναλύονται σε αυτήν την ενότητα. Δίνεται ιδιαίτερη έμφαση στη λογική και χρήση των εντολών.

**Surfaces**: Οι εντολές ολοκληρώνονται με την ανάλυση των εντολών δημιουργίας και χειρισμού των Surfaces (Επιφάνειες).

#### **4. Δημιουργία ολοκληρωμένων τρισδιάστατων μοντέλων βήμα-βήμα**

Στην ενότητα αυτή οι εκπαιδευόμενοι εκπαιδεύονται και δημιουργούν ολοκληρωμένα τρισδιάστατα αντικείμενα βήμα-βήμα.

Σε όλα τα προγράμματα δημιουργίας μοντέλων η λογική των εντολών είναι ίδια, απλά διαφέρουν οι επιλογές εκτέλεσής τους.

Η κατανόηση της λογικής των εντολών και της χρήσης τους στη δημιουργία ολοκληρωμένων τρισδιάστατων αντικειμένων είναι ένα πολύ μεγάλο πλεονέκτημα για τη γρήγορη εκμάθηση και κατανόηση και άλλων προγραμμάτων.

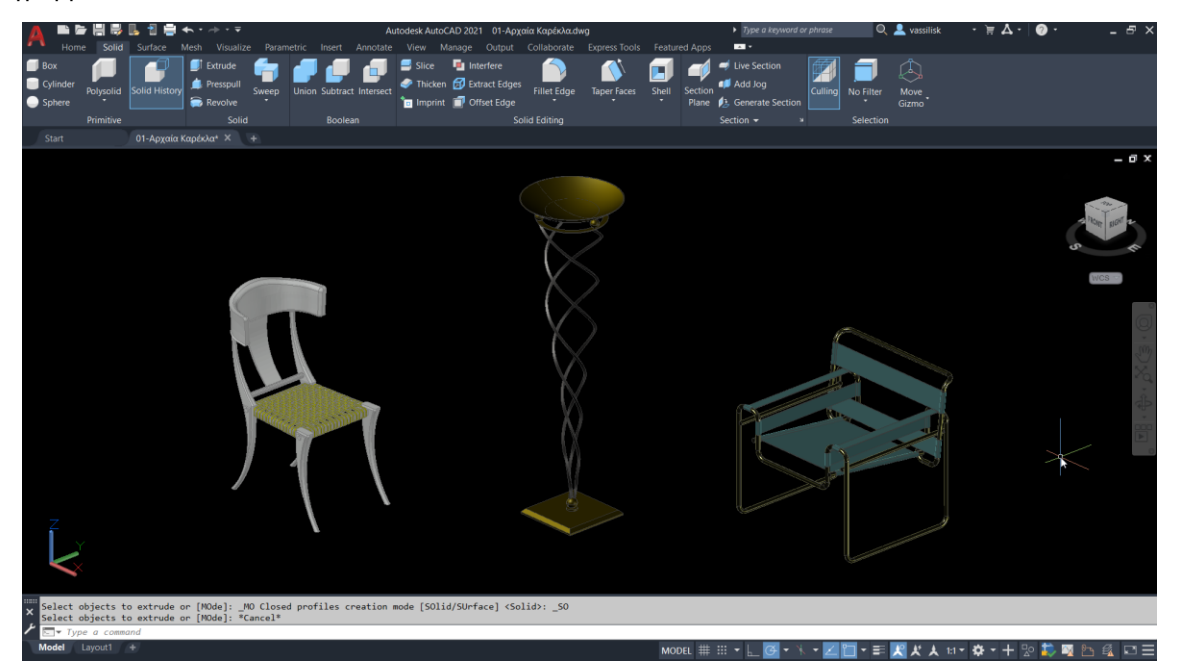

#### **Από την Αλάμπρα στο AutoCAD**

Η Αλάμπρα είναι ένα ανάκτορο στην Γρανάδα (Ισπανία, Ανδαλουσία). Κτίστηκε από τους Μαυριτανούς περίπου το 900 μ.X. και είναι διάσημο για την αρχιτεκτονική του. Ειδική μνεία γίνεται στις επενδύσεις με υπέροχα πλακάκια που φέρουν αραβουργήματα.

Αλήθεια, πώς σχεδίασαν και δημιούργησαν αυτά τα πλακάκια οι καταπληκτικοί μάστορες του 10ου αιώνα? Πόσο εκπληκτικοί ήταν στη Γεωμετρία?

Εμείς θα ασχοληθούμε με τη δημιουργία μερικών tiles στο AutoCAD, παίρνοντας ιδέες και γνώσεις από τον τρόπο με τον οποίο -κατά τη γνώμη μας- τα δημιούργησαν. H γεωμετρία και η γεωμετρική σκέψη στο απόγειό τους.

Για αυτό το λόγο, επιλέχθηκαν δύο βιντεοσκοπημένες εργασίες και ένα pdf που δημιουργούνται από την αρχή έως το τέλος.

Η γεωμετρία σε όλο το μεγαλείο της.

Αναπτύσσεται, επίσης, η λογική της δημιουργίας τους.

#### **1. Court of the golden room**

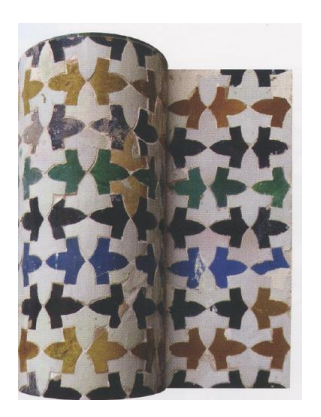

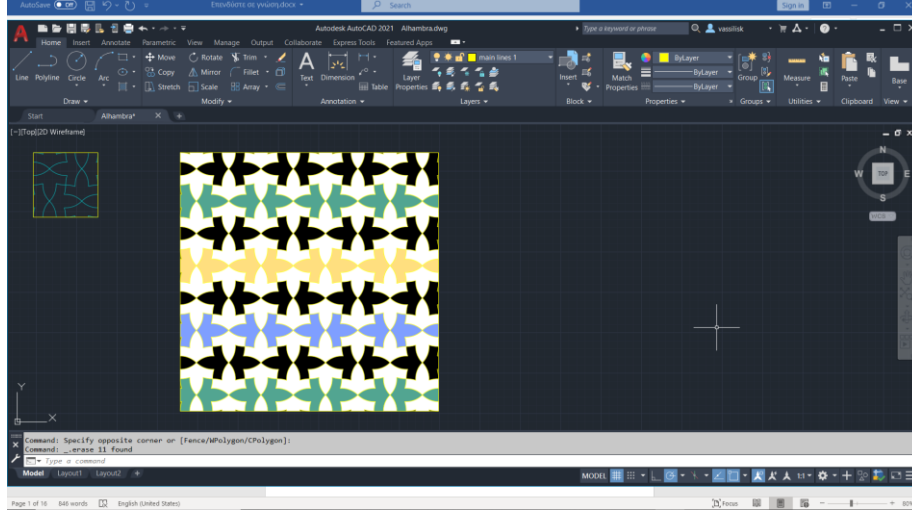

**2. Court of the Myrtles**

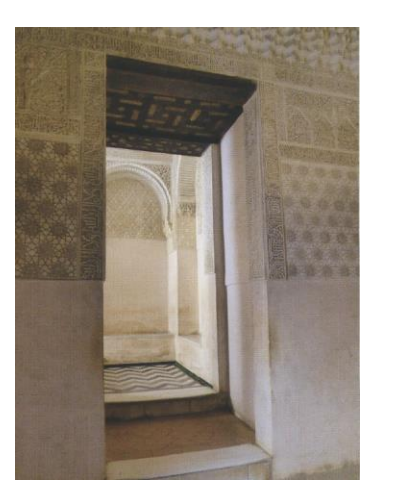

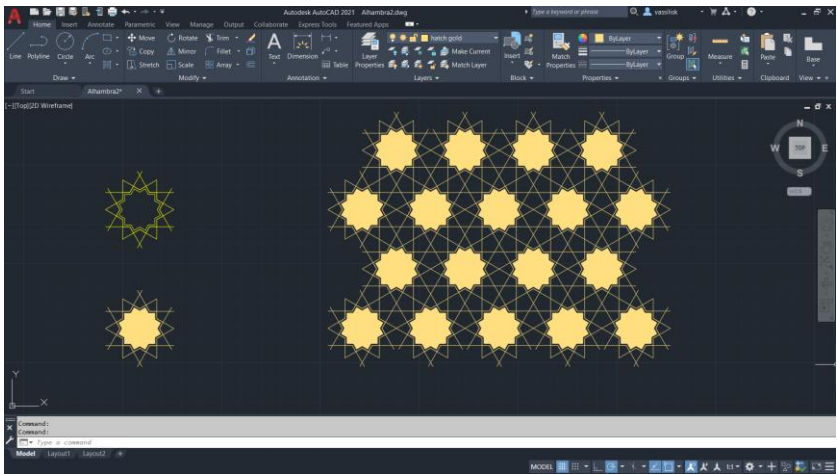

#### **3. Palace of Parta (Βήμα-Βήμα)**

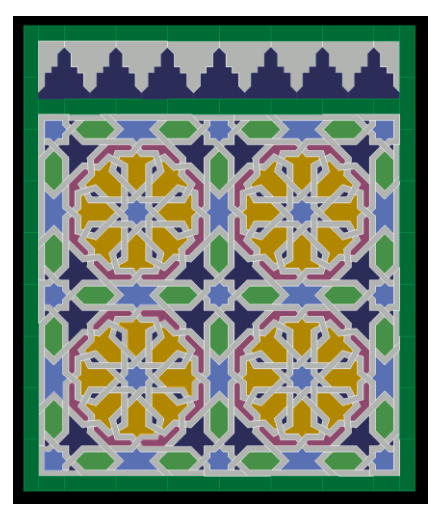

**Τελικό βήμα**

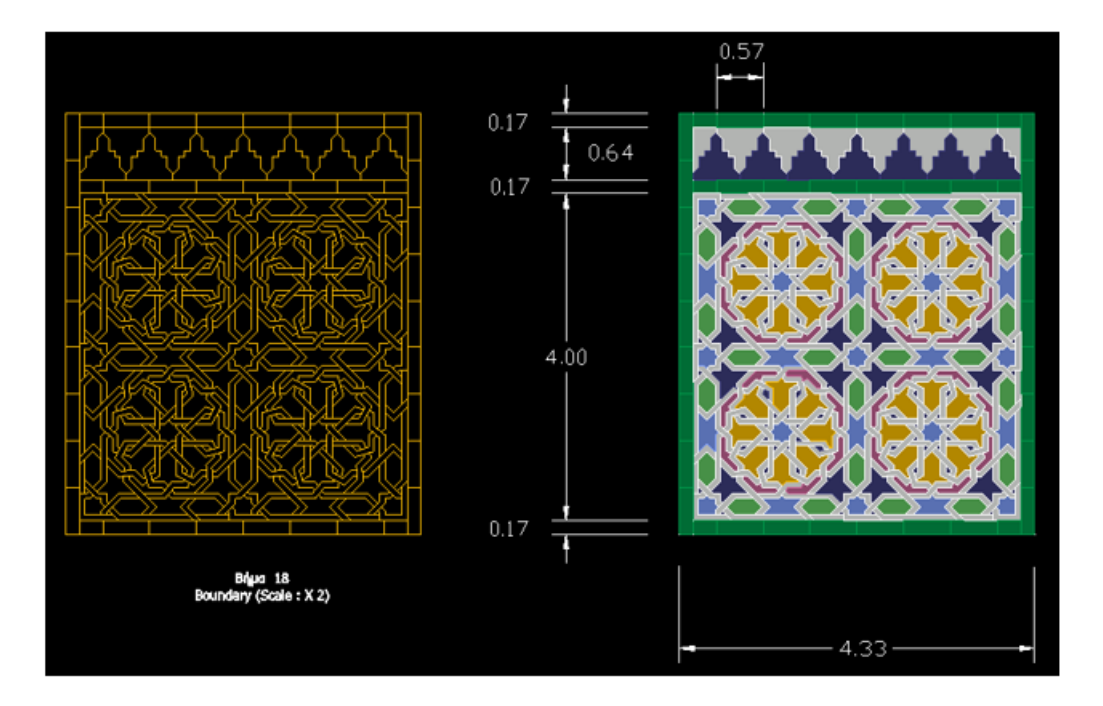